## How to Clock In & Out on the TACS Phone System

## *For East Campus Employees*

Dial **286** on a UC San Diego Health phone 1

Enter your **Employee ID** number followed by the **#** key

2

3

• Wait for voice prompt for the next step

Enter the applicable **Clock Code**

• Wait for voice prompt for the next step

Enter the applicable **Department Number**

4

- **Note:** Department number in this case refers to a timesheet group / cost center.
- **If you aren't floating to another department, press \***
- Wait for voice prompt for the next step

Enter your **Job Class Number**

5

- **Note:** Job class number refers to a UCPath job code.
- **If you aren't clocking into a second job, press \***
- Wait for confirmation your transaction was recorded before hanging up the phone

Depending on the clock code you enter, you may be prompted for a department number and/or a job class number (less common).

**Employee ID Number:** *For employees who work float shifts only.* **Cost Centers You May Float To:**

*For employees with more than one job only.* **Job Class Numbers (Job Codes):**

## Clock Codes for the TACS Phone System

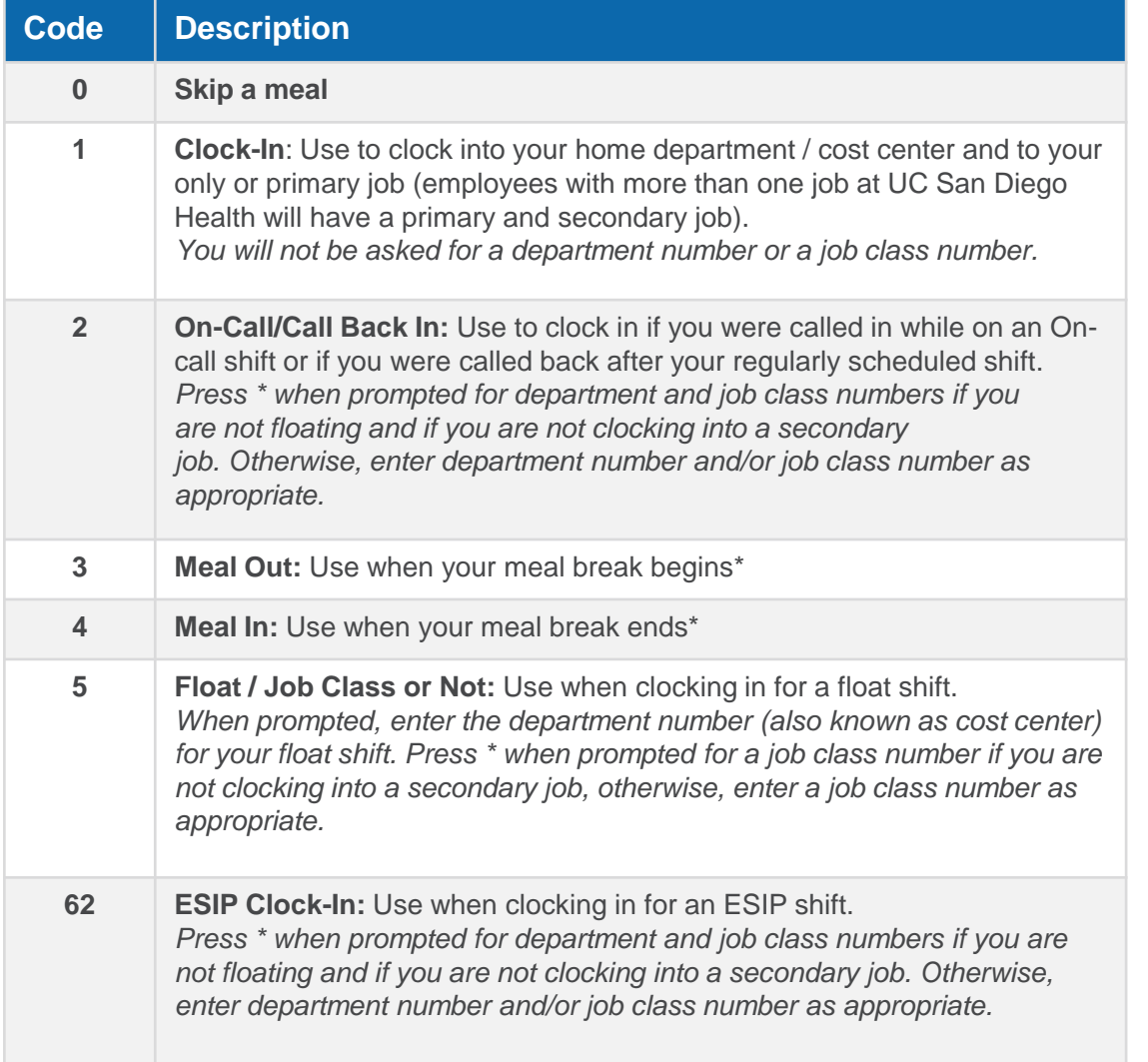

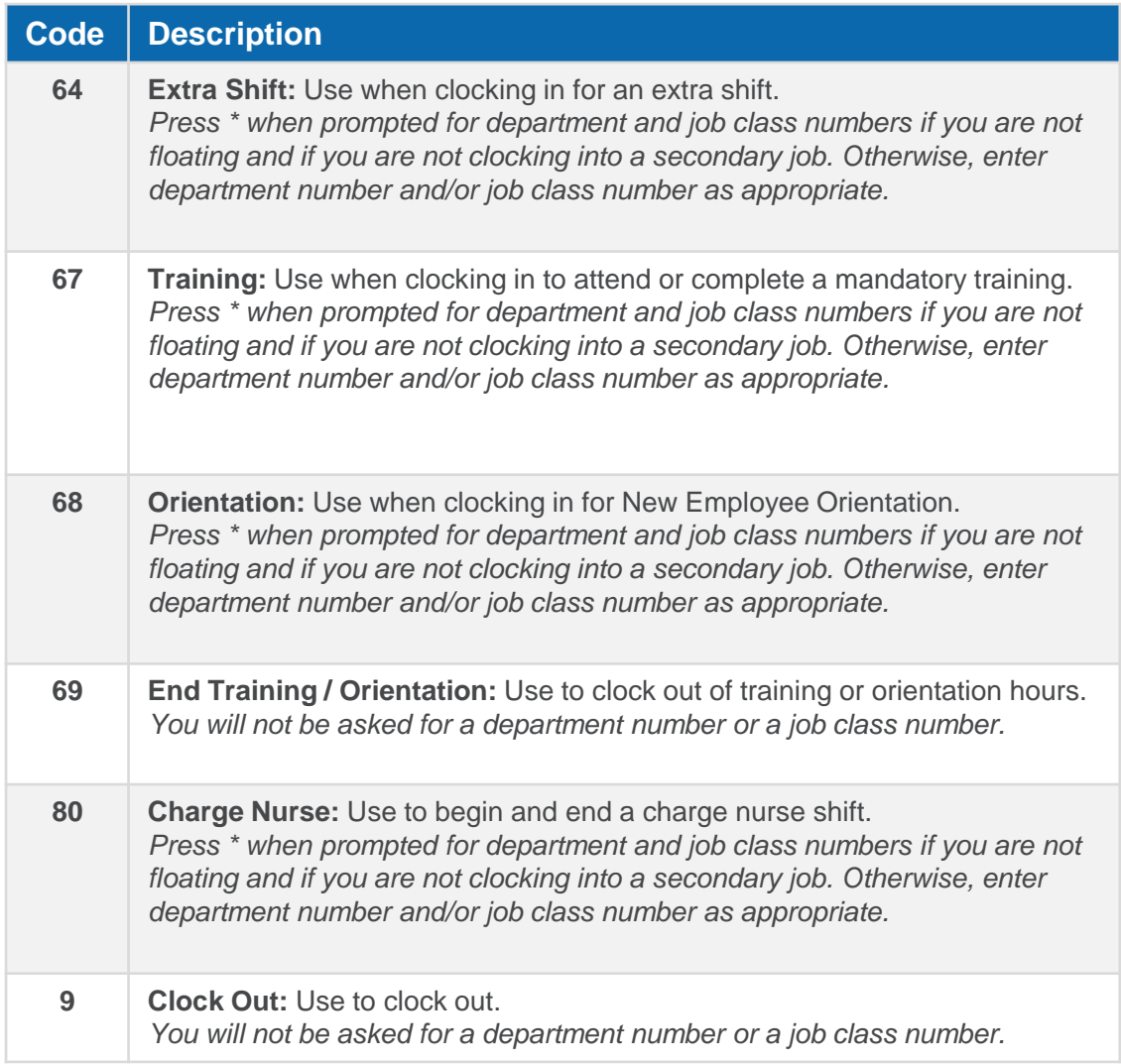

UC San Diego Health

2 **\*Note:** Department approaches for recording meal breaks vary. Some departments require non-exempt employees to clock in and out while others use Ecotime's automatic deduction of 30 or 60 minutes in the first six hours of a shift. If you are unsure how your department would like you to record your meal break, reach out to your manager or timekeeper.